**11052 MWI** 第 **1** 页(共 **6** 页) **MASTERs 2007** 

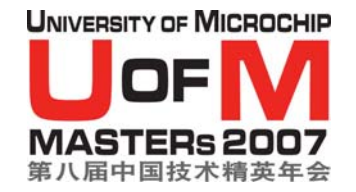

实验二 簇套接字

目标:在本实验中,你将:

- 建立簇套接字连接
- 使用套接字来把消息发送给对等节点

## 给有经验的 **C** 程序员的实验指导:

注:对于 C 编程经验较少的学员,请参阅实验指导的第二部分,获得更多详细信 息。

# **1.** 建立簇套接字连接

- 打开超级终端(中文系统:启动->程序->附件->通讯->超级终端,英文系统:Start- >All Programs->Accessories->Communications->HyperTerminal)。将设定设置为 COM 端口(COM1 或 COM2)以及 19200-8-无-1-无。
- 打开文件 **main.c**。注释掉 LAB\_1 的定义,去掉 LAB\_2 定义前面的注释标记。

打开文件 **MiWi.c**。找到函数

#### **void OpenSocket(BYTE socketType)**

阅读函数说明,了解函数的工作原理。

打开文件 **main.c**。找到标记

#### **!! TODO: finish LAB\_2 first part here**

在这里插入代码。使用函数 OpenSocket()来发送套接字请求。为了建立套接字, 两 个节点必须在 5 秒之内向 PAN 协调器(教师节点)发送一条套接字请求 (OpenSocket())。 注意,你打开的是簇套接字。

编译程序(Make <sup>或</sup> Build All)

<sup>对</sup> PICDEM Z 进行编程

运行程序。

□ 与邻节点合作, 在间隔 5 秒之内, 相继按下按键 RB4, 向 PAN 协调器发送套接字请 求。如果成功地建立了套接字连接,则会有消息显示在超级终端上。

# **2.** 使用套接字发送消息给对等节点

一旦拥有了创建套接字的代码后,你就可以开始添加代码,代码将发送一条消息给 你打开套接字时选中的设备。

打开文件 **MiWi.c**。找到函数

**BYTE SendReportByHandle(BYTE handle, BOOL forwardPacket)**  阅读函数说明,了解函数的工作原理。

□ 打开文件 main.c。找到标记

### **!! TODO: finish LAB\_2 second part here**

 在这里插入源代码,由键盘输入并通过套接字向对等节点发送消息。建议使用 RETURN 来表明消息结束。

使用函数 SendReportByHandle()来把消息发送给对等节点。请不要忘记,最 大的 IEEE 802.15.4 包长度是 127 字节。(提示:使用 **ConsoleGet()**,从超级终 端检索输入, 使用 **ConsolePut()**把输入显示在超级终端上)。

□ 编译程序 (Make 或 Build All)

□ 对 PICDEM Z 进行编程

运行程序。

# **11052 MWI** 第 **3** 页(共 **6** 页) **MASTERs 2007**

- 按下按键 RB5,提示你在超级终端上输入消息。
- 键入要发送的消息。使消息的长度小于 <sup>64</sup> 个字符。按下 ENTER,发送消息。
- 如果成功的话,消息将显示在对等节点的超级终端上。

给 **C** 编程经验较少的学员的实验指导:

## **1.** 建立簇套接字连接

- □ 打开超级终端(中文系统: 启动->程序->附件->通讯->超级终端,英文系统: Start->All Programs->Accessories->Communications->HyperTerminal)。将设定设置为 COM 端口(COM1 或 COM2)以及 19200-8-无-1-无。
- 打开文件 **main.c**。注释掉 LAB\_1 的定义,去掉 LAB\_2 定义前面的注释标记。

打开文件 **MiWi.c**。找到函数

#### **void OpenSocket(BYTE socketType)**

阅读函数说明,了解函数的工作原理。

打开文件 **main.c**。找到标记

#### **!! TODO: finish LAB\_2 first part here**

在这里插入代码。使用函数 OpenSocket()来发送套接字请求。为了建立套接字, 两 个节点必须在 5 秒之内向 PAN 协调器(教师节点)发送一条套接字请求 (OpenSocket())。 注意,你打开的是簇套接字。

- □ 编译程序 (Make 或 Build All)
- □ 对 PICDEM Z 进行编程

## 运行程序。

││ 与邻节点合作,在间隔 5 秒之内,相继按下按键 RB4,向 PAN 协调器发送套接字请 求。如果成功地建立了套接字连接,则会有消息显示在超级终端上。

# **2.** 使用套接字发送消息给对等节点

一旦拥有了创建套接字的代码后,你就可以开始添加代码,代码将发送一条消息给 你打开套接字时选中的设备。

打开文件 **MiWi.c**。找到函数

**BYTE SendReportByHandle(BYTE handle, BOOL forwardPacket)** 

阅读函数说明,了解函数的工作原理。

□ 打开文件 main.c。找到标记

#### **!! TODO: finish LAB\_2 second part here**

 在这里插入源代码,由键盘输入并通过套接字向对等节点发送消息。建议使用 RETURN 来表明消息结束。

使用函数 SendReportByHandle()来把消息发送给对等节点。请不要忘记,最 大的 IEEE 802.15.4 包长度是 127 字节。(提示:使用 **ConsoleGet()**,从超级终 端检索输入, 使用 **ConsolePut()**把输入显示在超级终端上)。

```
ConsolePutROMString((ROM char *)"Message to Send: "); 
    index = 0; 
    Message[index] = ConsoleGet(); 
    ConsolePut(Message[index]); 
    while(Message[index++] != 0x0D ) 
    { 
         if( index >= 64 ) 
         { 
              break; 
} 
         Message[index] = ConsoleGet(); 
         ConsolePut(Message[index]); 
    } 
    ConsolePutROMString((ROM char *)"\r\n"); 
    WriteData(USER_REPORT_TYPE); 
    WriteData(MESSAGE_REPORT); 
    for(i = 0; i < 8; i++) 
    { 
         WriteData(myLongAddress[i]); 
    } 
    WriteData(index); 
   for(i = 0; i < index; i+1)
    { 
         WriteData(Message[i]); 
    } 
    SendReportByHandle(myFriend, FALSE);
```
- □ 编译程序 (Make 或 Build All)
- □ 对 PICDEM Z 进行编程
- 运行程序。
- 按下按键 RB5,提示你在超级终端上输入消息。
- 键入要发送的消息。使消息的长度小于 <sup>64</sup> 个字符。按下 ENTER,发送消息。
- □ 如果成功的话,消息将显示在对等节点的超级终端上。